## Make certain custom field required in resolve screen only if the resolution was set to "Fixed"

# Features used to implement the example Example: Make certain custom field required in resolve screen only if the resolution was set to "Fixed" Other examples of that function Related Usage Examples

### Features used to implement the example

• Validation based on regular expression

## Example: Make certain custom field required in resolve screen only if the resolution was set to "Fixed"

You can do it using Validation based on regular expression. Let's suppose the field you want to make mandatory is a Select List called "Colour". You can compose a parsed text with virtual field "Issue resolution" and custom field "Colour".

Then you validate the value for matching to a regular expression that describes the allowed values or for not matching to a regular expression that describes forbidden values.

In this particular case it's easier to use the second option. This is the configuration screen for our example:

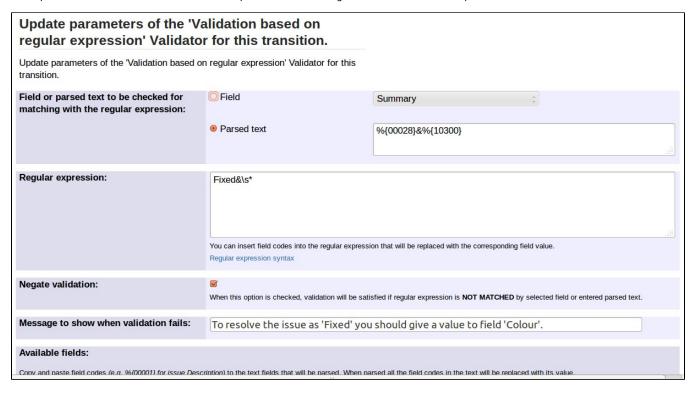

Text to be parsed is:

%{00028}&%{10300}

Fixed&\s\*

Once configured, the validator will look like this:

All Conditions (1) Validators (1) Post Functions (5)

□ Add a new validator to check the input parameters before this transition is executed.

If parsed text "#Issue resolution#&#Colour#" doesn't match the following parsed regular expression: (Fixed&\s\*). Message to show when validation fails: To resolve the issue as 'Fixed' you should give a value to field 'Colour'. Edit | Delete

### Other examples of that function

Page: Make "Affects Version/s" mandatory when issue resolution is "Fixed"

Page: Make a custom field mandatory when Priority is "Critical" or "Blocker"

Page: Make a custom field mandatory when priority is "Critical" or "Blocker" and issue type is "Incident"

Page: Make certain custom field required in resolve screen only if the resolution was set to "Fixed"

Page: Prevent addition of new sub-tasks if the parent issue is in

"Resolved" or "Closed" status

Page: Validation on issue attachments

Page: Validation on the value of a Cascading Select field

## Related Usage Examples

- Validate that multi-user picker custom field A does not contain any user in multi-user picker custom field B
  - example
  - o validator
  - o custom-field
- · Validation on the value of a Cascading Select field
  - example
  - validator
  - o custom-field
- Make different fields mandatory depending on the value of a Select List custom field
  - o example
  - validator
  - custom-field
- Validate compatible values selection among dependent custom fields
  - o example
  - validator
  - o custom-field
- Make a custom field mandatory when priority is "Critical" or "Blocker" and issue type is "Incident"
  - o example
  - validator
  - o custom-field
- Enforce a field (Select List) to be set when another field (Radio Button) has a certain value (works with any kind of field type)
  - o example
  - o validator
  - o custom-field
- Validate a custom field "Story Points" has been given a value in Fibonacci sequence
  - o example
  - o validator
  - custom-field
- Make attachment mandatory depending on the value of certain custom field
  - o example
  - o validator
  - custom-field
- Create a dynamic set of sub-tasks based on checkbox selection with unique summaries
  - o example
  - o post-function
  - custom-field
  - o sub-task
- · Total of all story points in an epic
  - example
  - custom-field
  - o calculated-field
- Show timeliness of an issue based on two date pickers
  - example
  - o custom-field
  - o calculated-field
- Add and remove a single or a set of items from multi valued fields
  - o example
  - post-function
  - o custom-field
  - o issue-links

- o sub-task
- Highest value of a custom field among linked issues
   example
   custom-field
   calculated-field
- calculated-field
  Google Maps location from address

  example
  custom-field
  Make certain custom field required in resolve screen only if the resolution was set to "Fixed"
  example
  validator
  custom-field